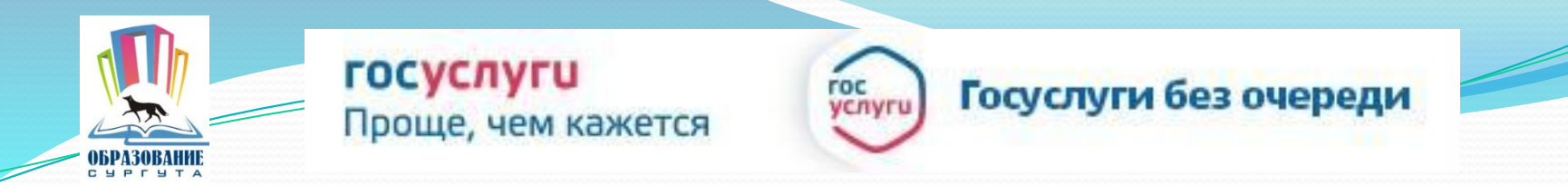

www.gosuslugi.ru Получение услуги «Зачисление в образовательное учреждение» в электронном виде на официальном интернет-портале государственных услуг

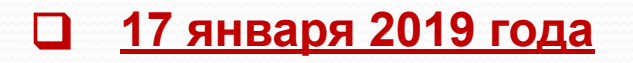

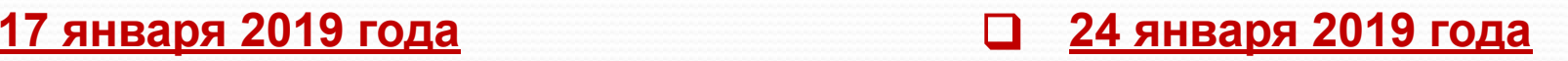

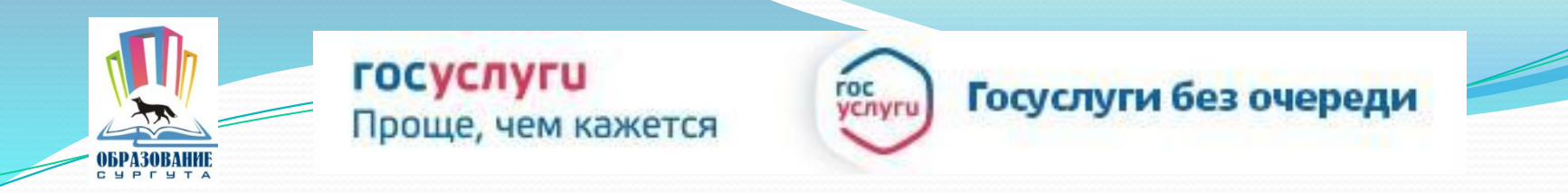

Заявления о зачислении детей в 1-е классы принимаются с 8.00 (местного времени):

### ❑ **17 января 2019 года**

СОШ № 1, 3, 4, 5, 6, 7, 8, 9, 12, 15, 18, 19, 20, 22, 24, 25, 26, 29, 31, 32, 44, 45, в «Сургутскую технологическую школу», НШ № 30, «Перспектива», «Прогимназия»,

за которыми закреплены конкретные микрорайоны города

## ❑ **24 января 2019 года**

в гимназии, лицеи, школы с углублённым изучением отдельных предметов

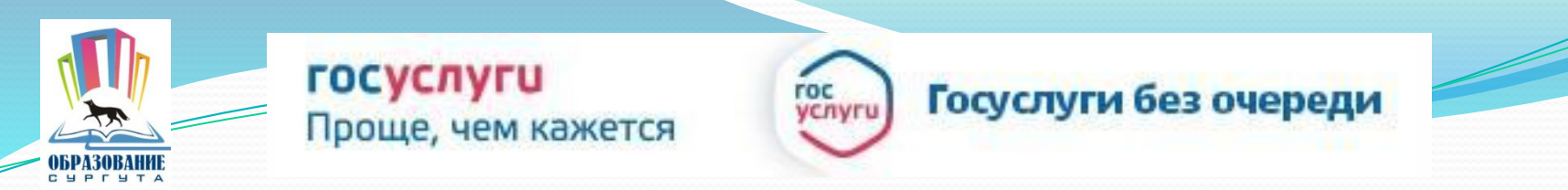

Для заказа услуги необходимо:

# 1. Зайти на сайт *gosuslugi.ru*

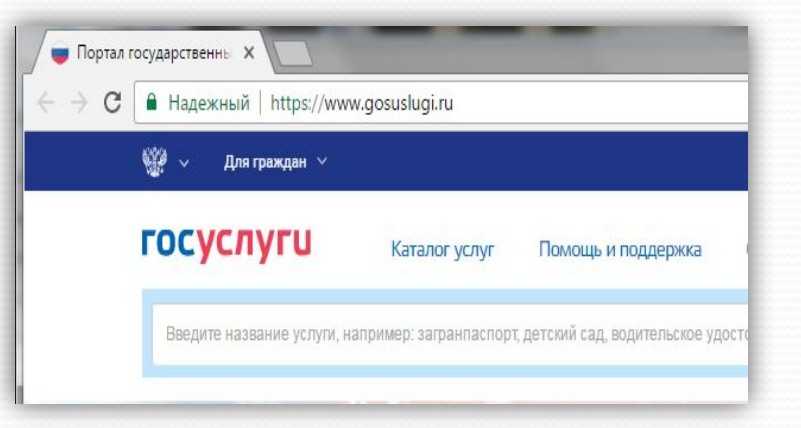

# 2. Выбрать местоположение

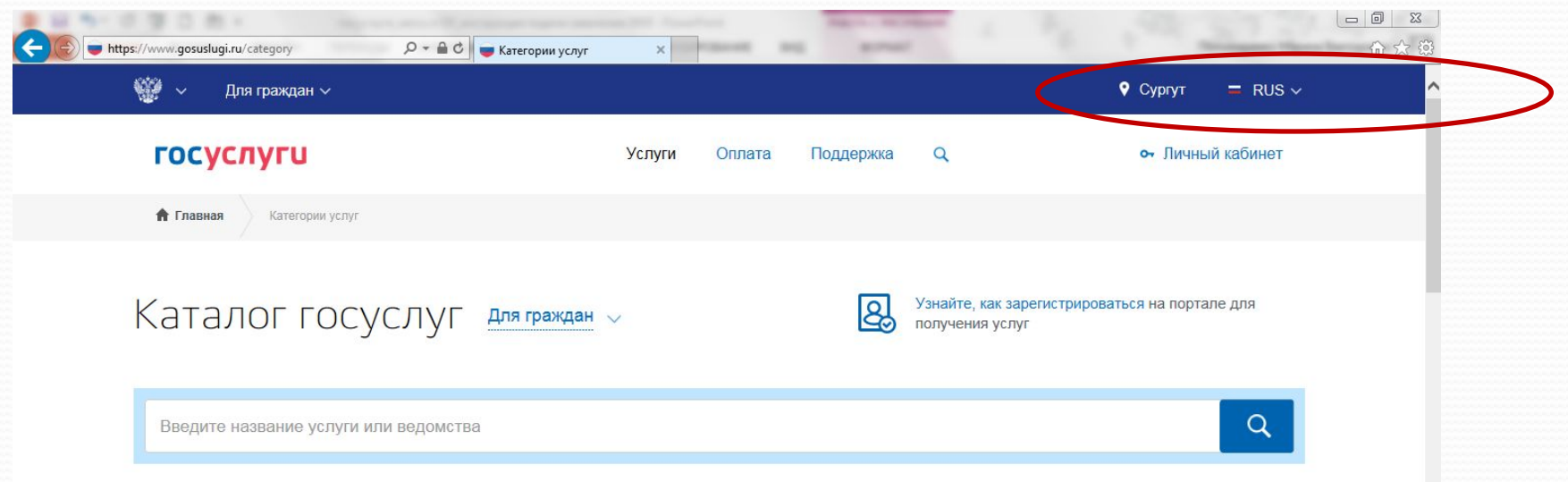

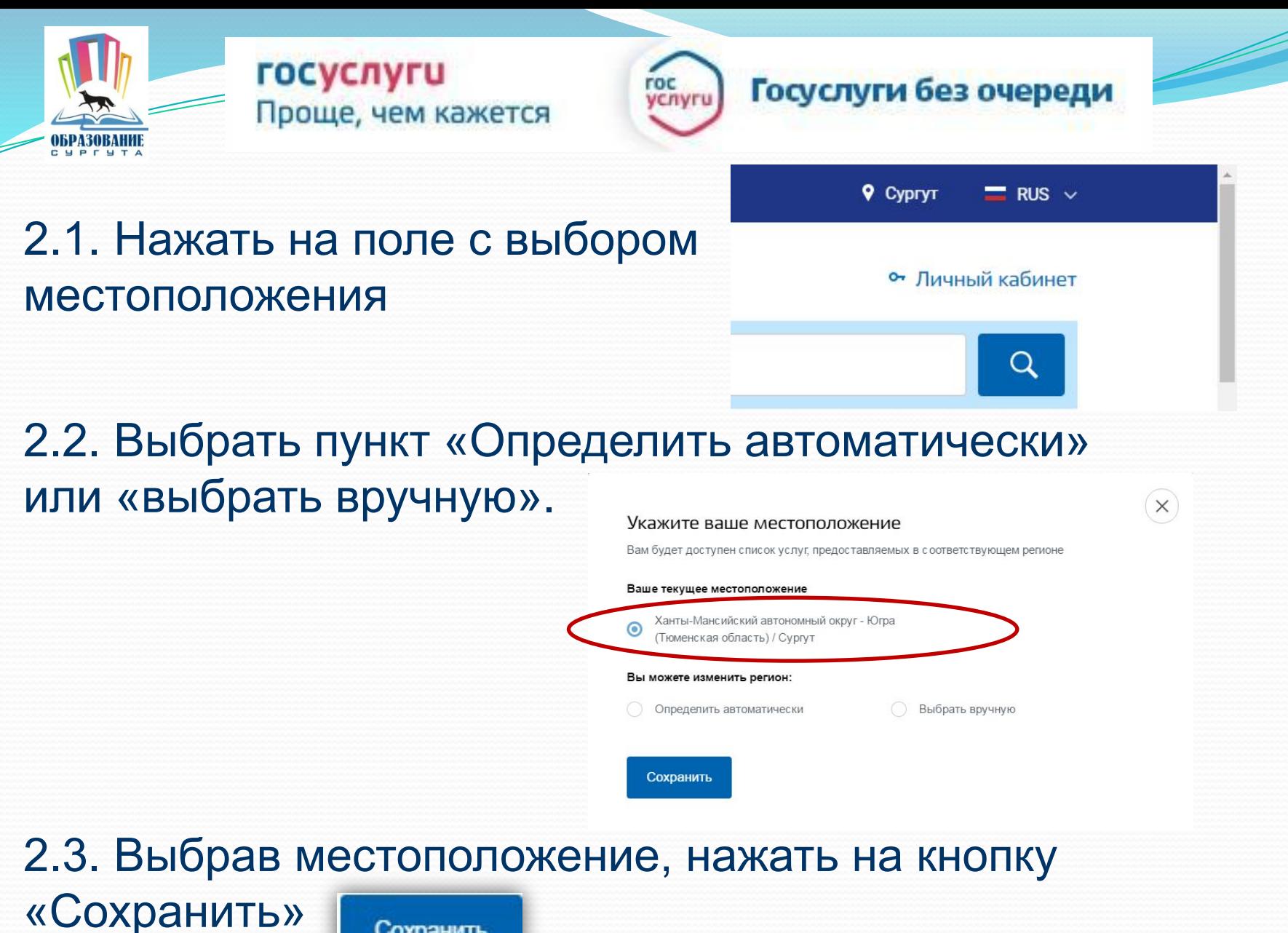

Сохранить

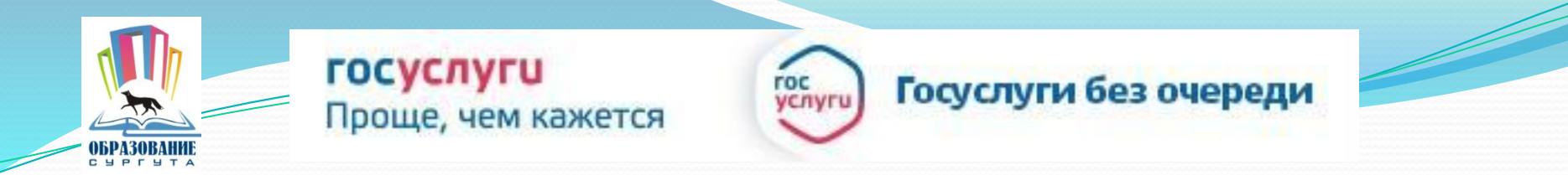

# 3. Пройти авторизацию одним из указанных Вами при регистрации на портале способом

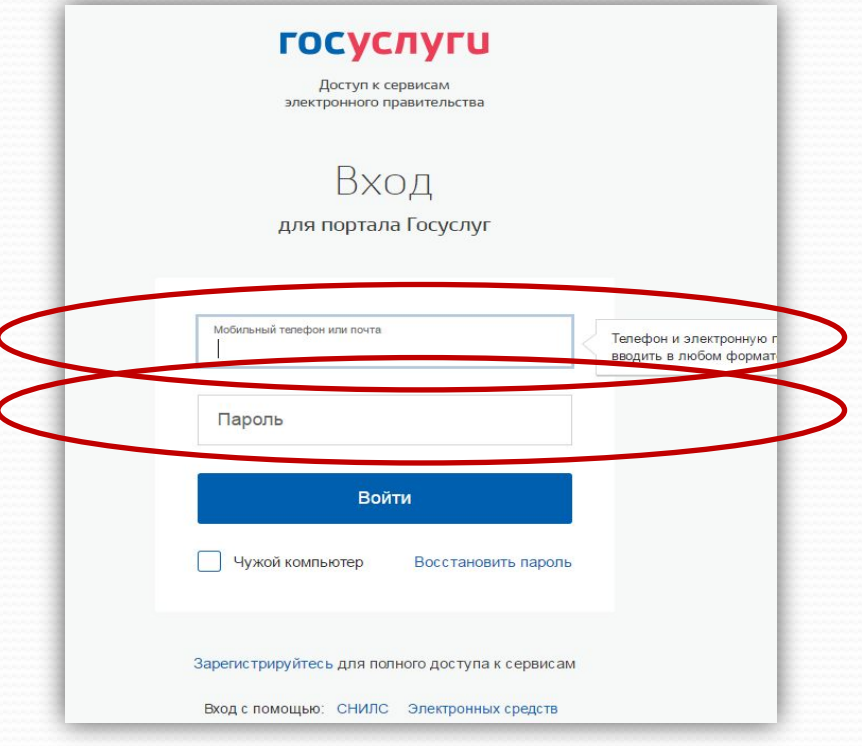

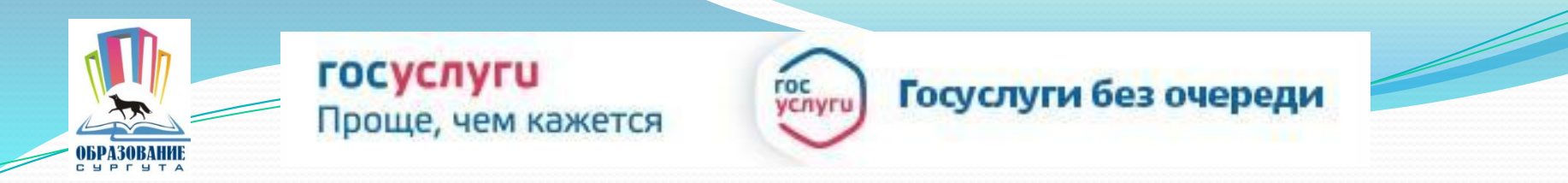

## 4. В каталоге услуг выберите категорию «Образование»

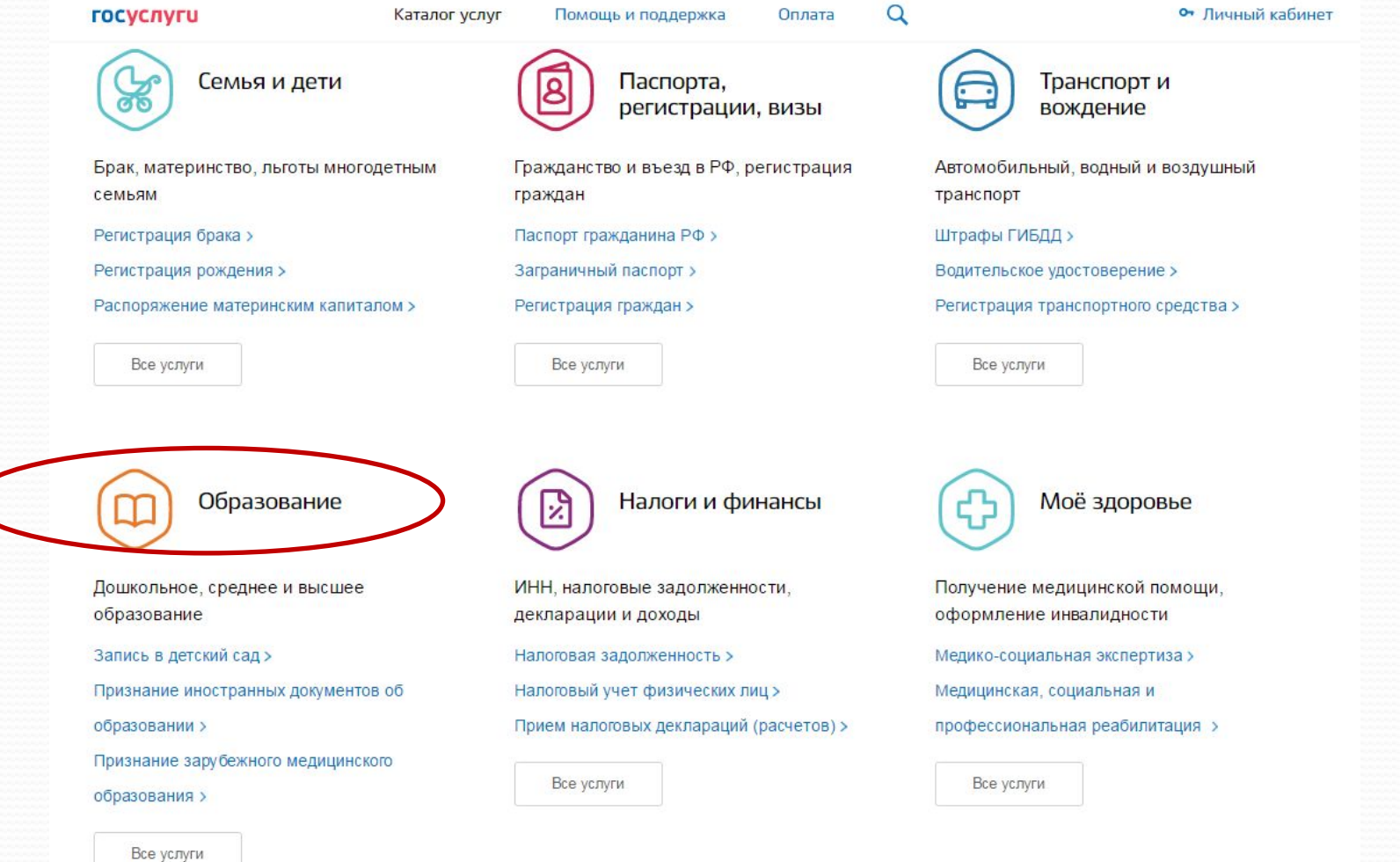

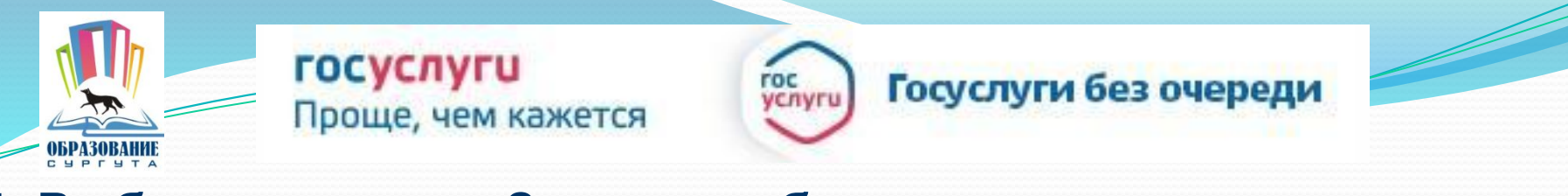

5. Выбрать раздел «Запись в образовательное учреждение» 6. Выбрать услугу «Запись в образовательное учреждение» 7. Выбрать услугу «Зачисление в образовательное

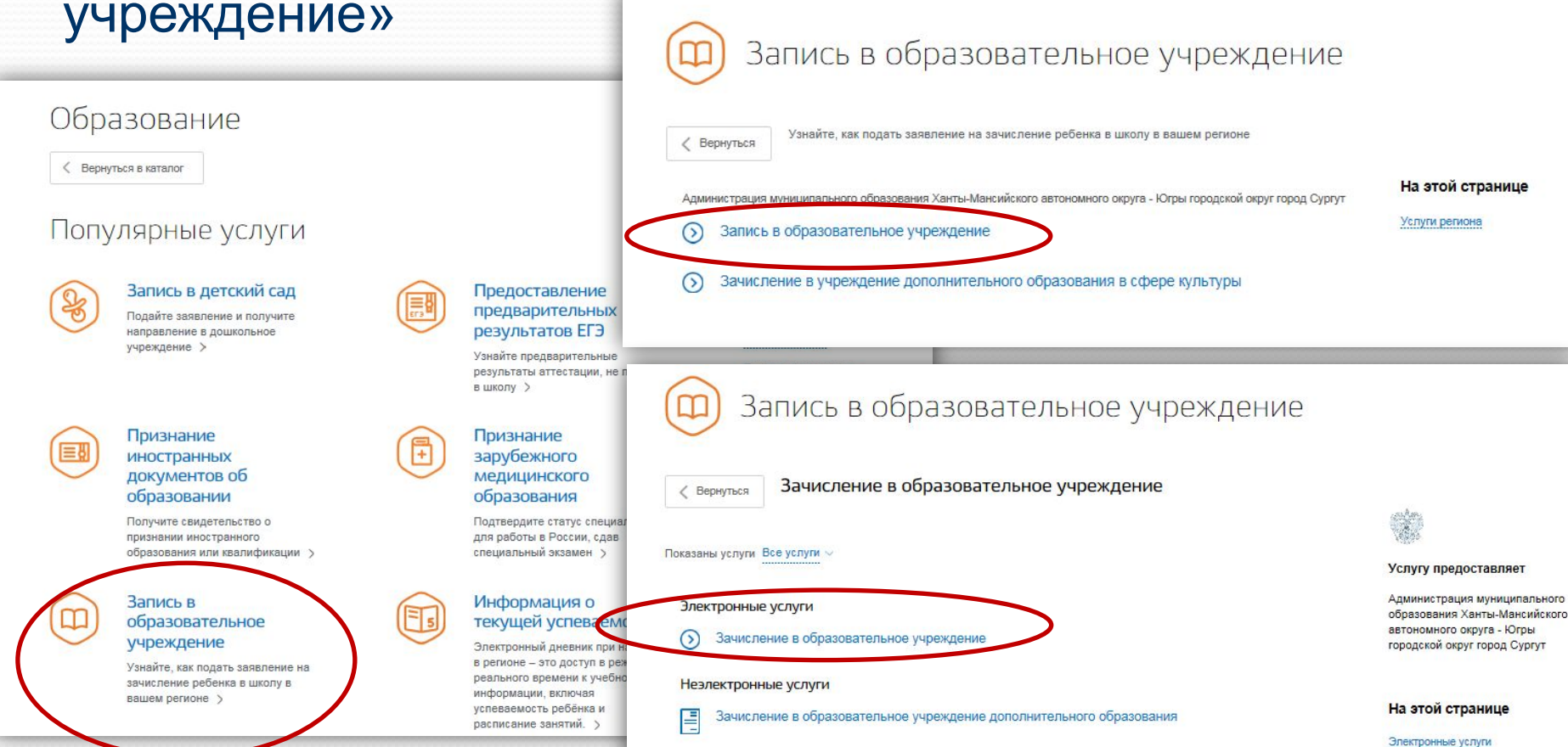

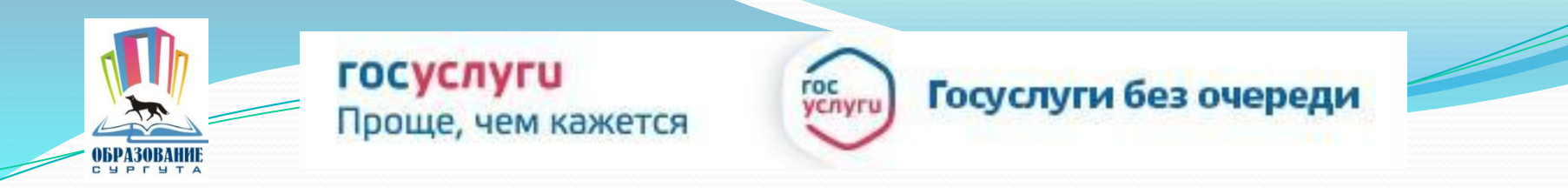

# 7. Для заказа услуги необходимо кликнуть кнопку «Получить услугу»

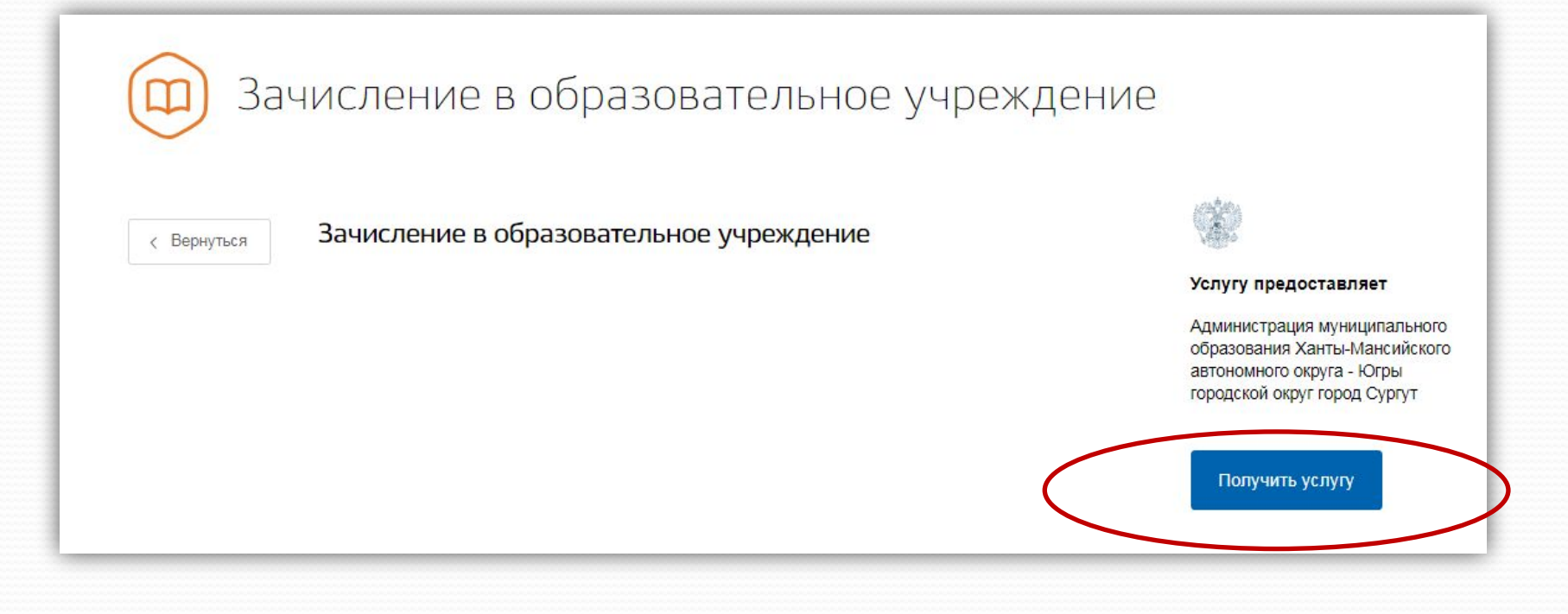

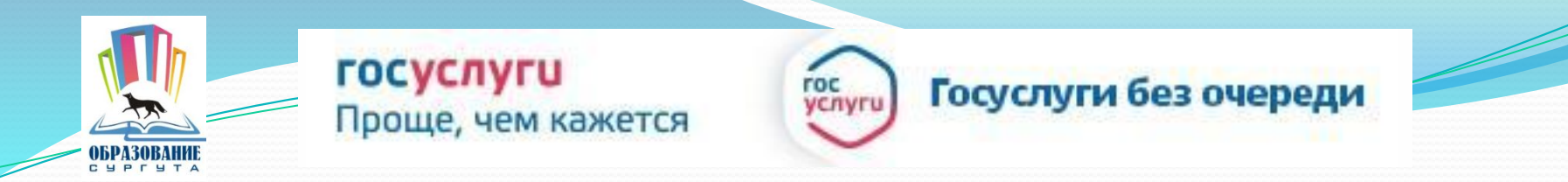

# **ВНИМАНИЕ:** Для корректной подачи заявления и получения услуги не доспускается использование ранее созданного черновика

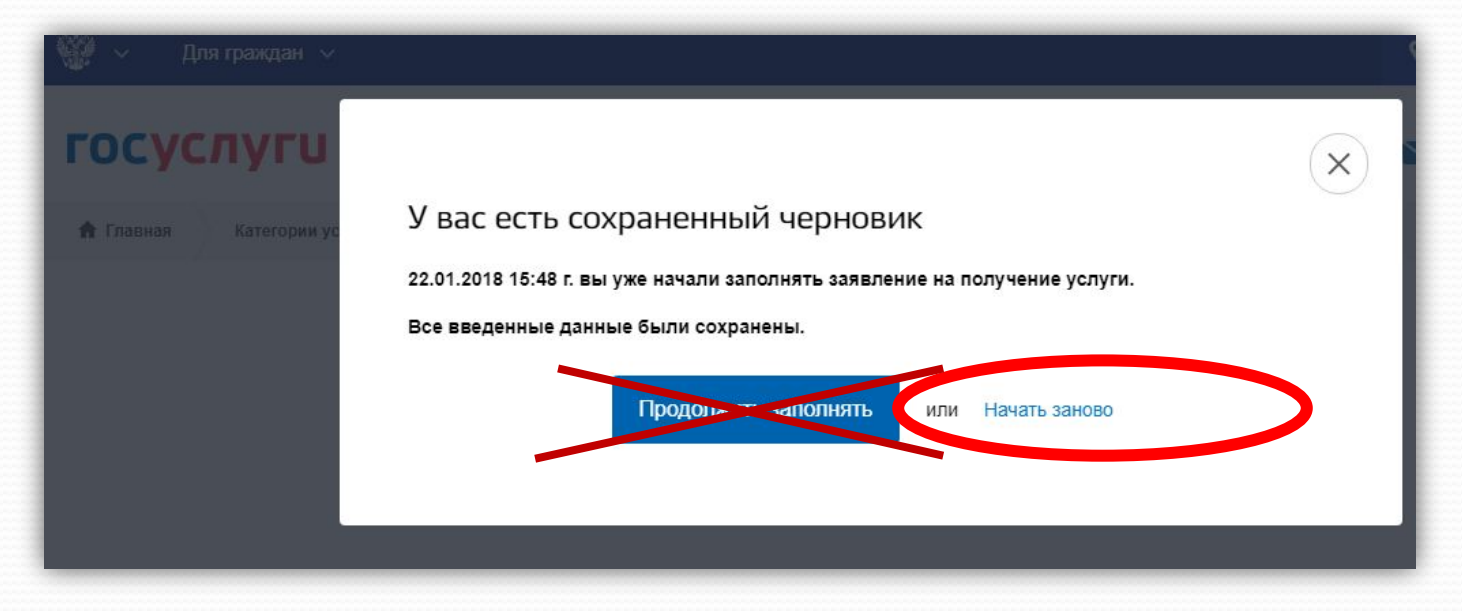

**ВАЖНО!** Из предложенных системой вариантов необходимо выбрать «Начать заново»

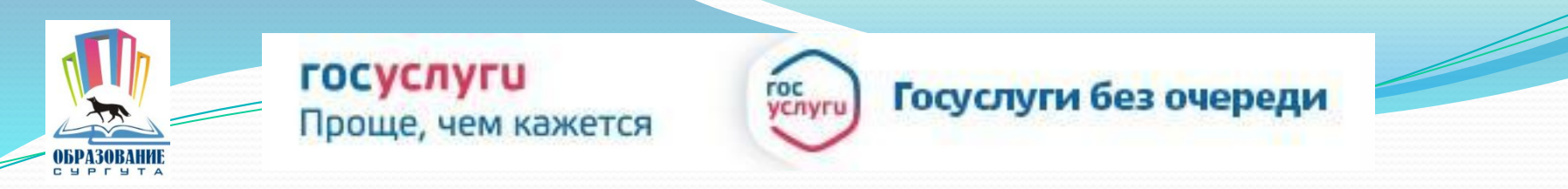

### 8. Заполните все поля заявления (3 страницы):

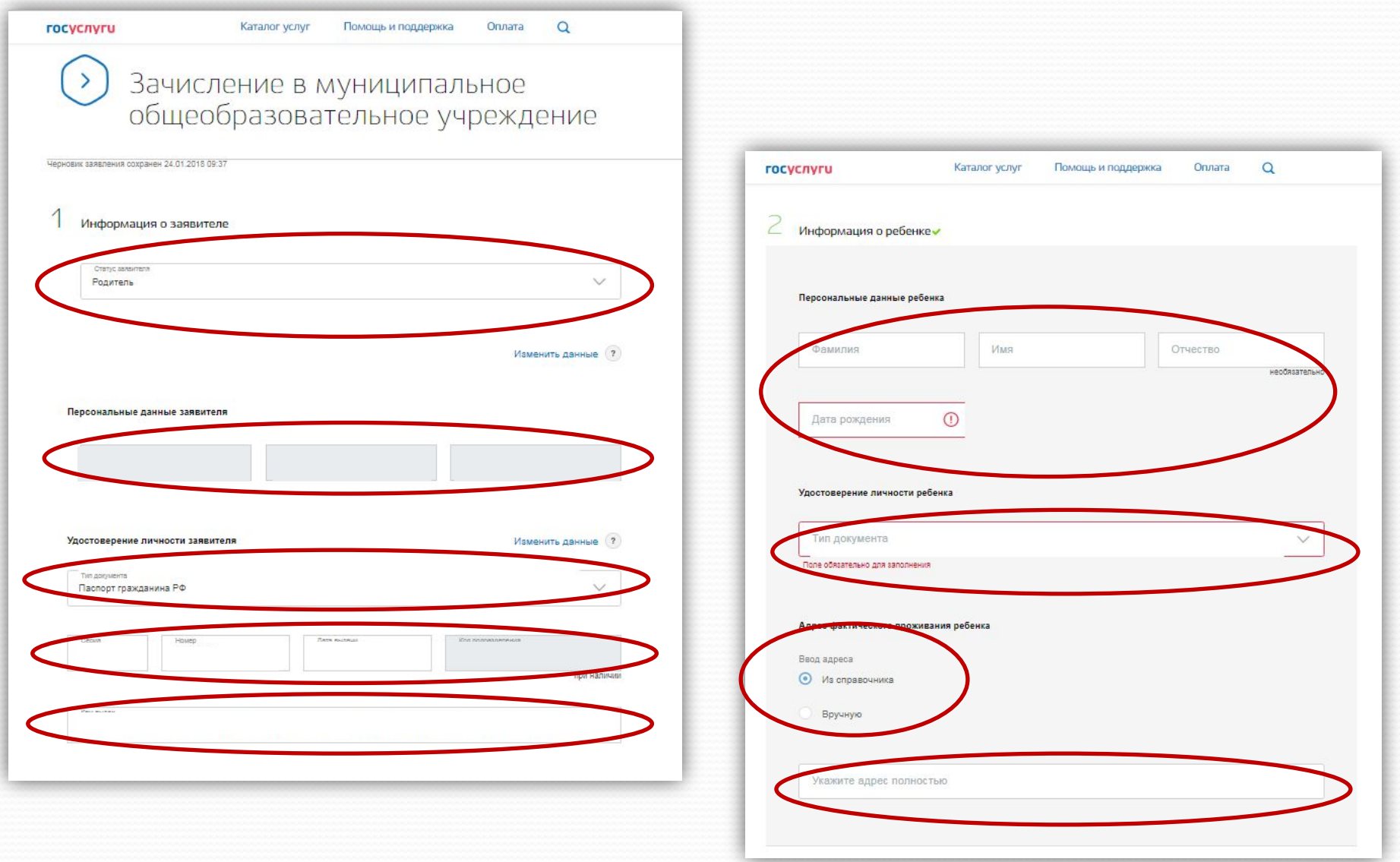

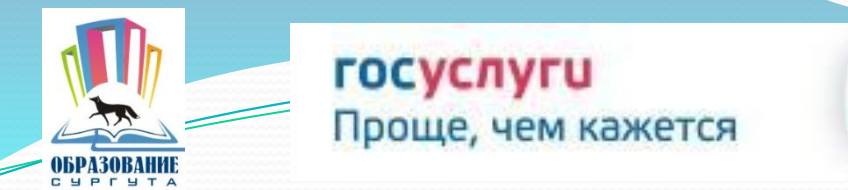

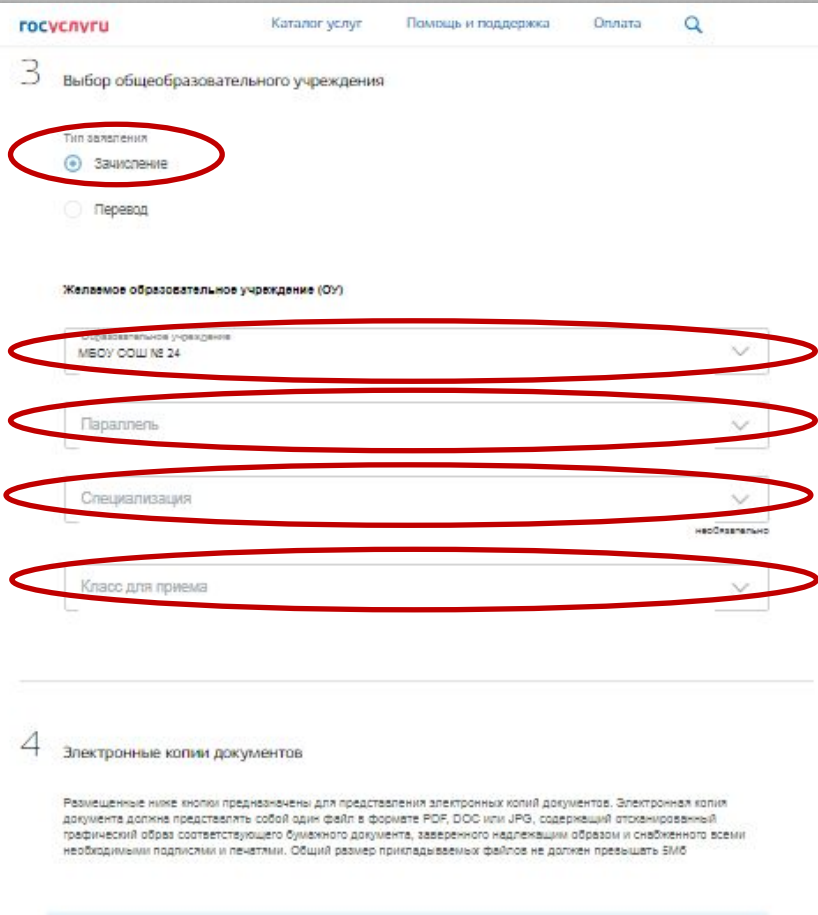

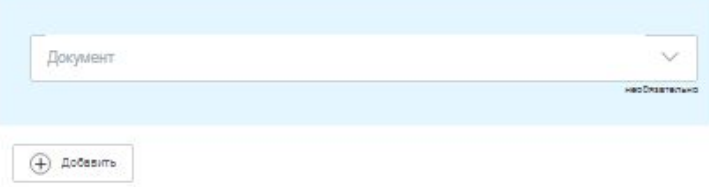

#### **ВНИМАНИЕ!**

roc ycnyr

> При выборе типа зачисления укажите «**Зачисление**»

Госуслуги без очереди

Из справочников выбрать: Образовательное учреждение Параллель Специализация Класс для приема

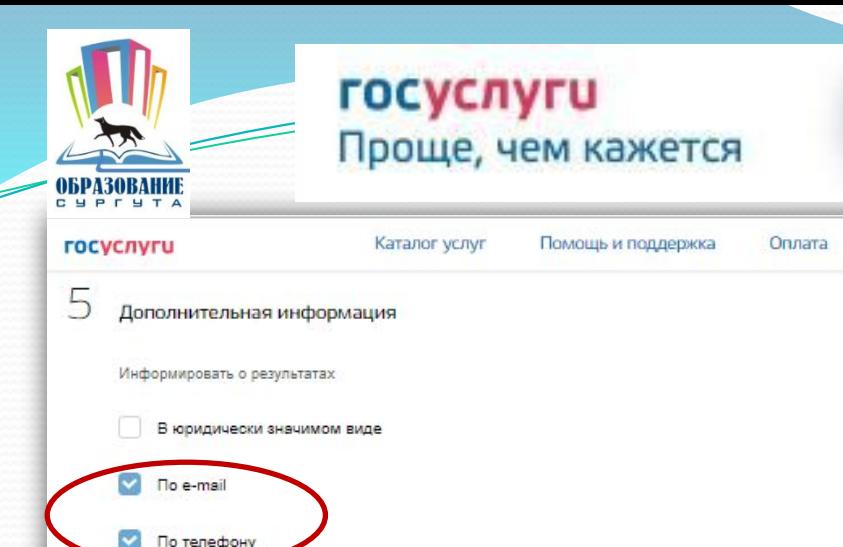

Информировать об этапах обработки заявления по e-mail?

Да Her

 $\odot$ 

Контактная информация

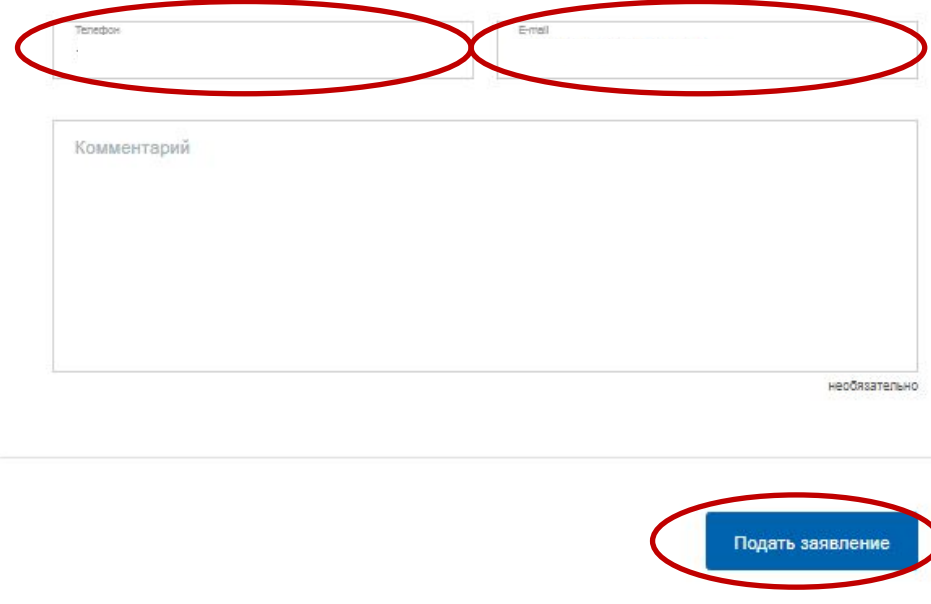

Обязательно отметьте галочкой каким образом Вас информировать об изменении статуса заявления

Госуслуги без очереди

roc ycnyr

Q

!!! При выборе информирования «по телефону» уведомления приходят ТОЛЬКО в формате Push уведомления, при условии, что на телефоне установлено мобильное приложение «Госуслуги»

> Нажать кнопку «Подать заявление»

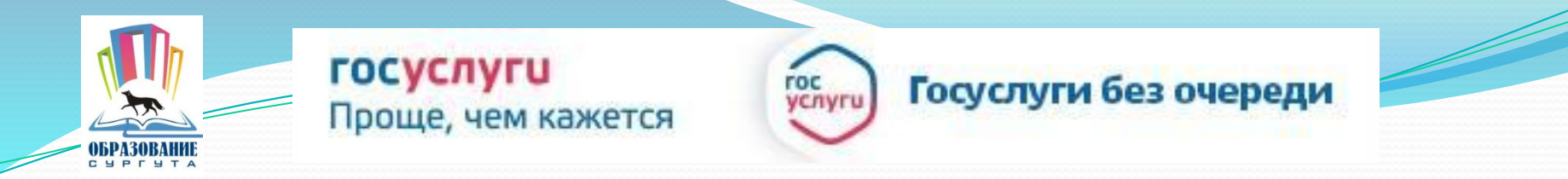

Если заявление подано успешно, то в меню «Уведомления» личного кабинета статус у заявления изменится на «Заявление зарегистрировано» с комментарием ведомства: «Ваше заявление отправлено в организацию»

Статус вашего заявления № 426830654

"Заявление зарегистрировано"

Услуга: Зачисление в образовательное учреждение

Ведомство: Администрация города Сургута

Комментарий ведомства: Ваше заявление

отправлено в организацию

Посмотреть заявление

### **!!! ВАЖНО**

В дальнейшем отслеживать в личном кабинете изменение статусов заявления

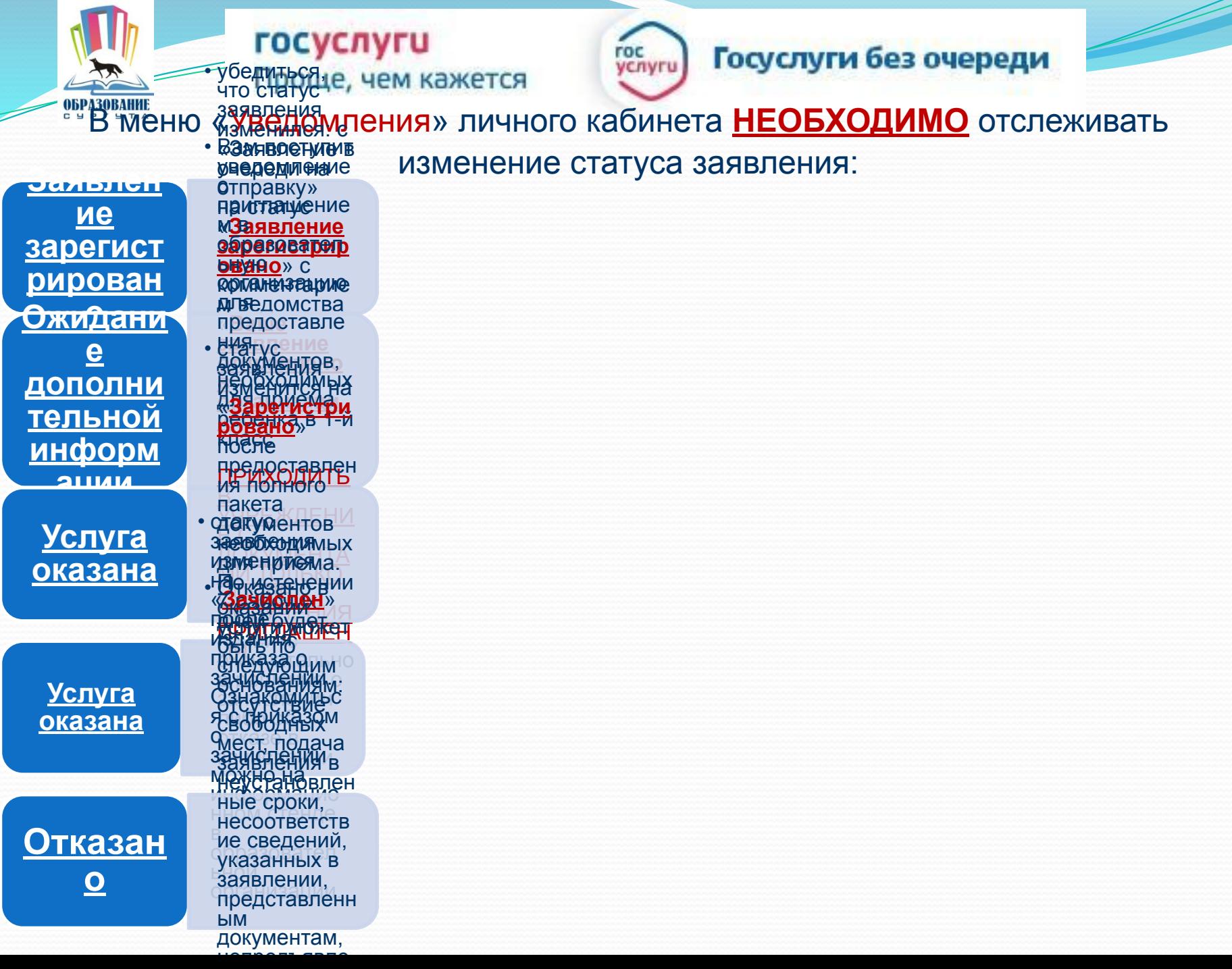

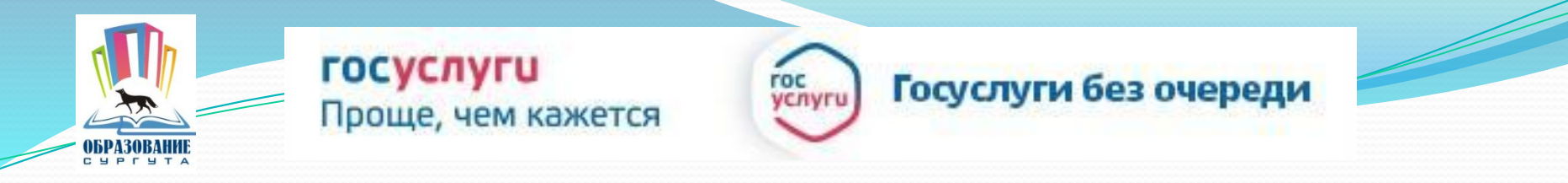

В случае, если в течение 2-х суток статус заявления в личном кабинете не меняется необходимо обратиться в образовательную организацию лично (по телефону, электронной почте, указанным на сайте образовательной организации) для подтверждения получения заявления.

В случае, если из личного кабинета заявление не отправляется либо приходит оповещение об ошибке необходимо обратиться в департамент образования Администрации города, где будут работать телефоны «горячей линии» по вопросам подачи заявления в электронном виде: 52-53-36 52-53-96 52-54-24

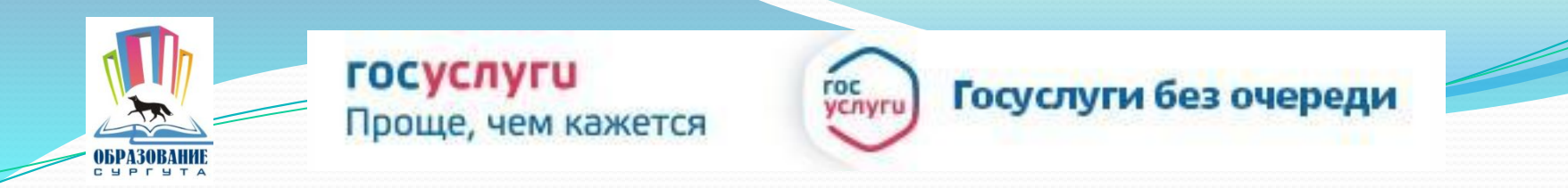

#### Родителям РЕКОМЕНДУЕТСЯ:

- ✔ подтвердить учетную запись на портале госуслуг и внести правильные персональные сведения о своем ребенке в личном кабинете;
- ✔ получить свидетельство о регистрации ребенка по месту жительства или по месту пребывания на закрепленной территории или документ, содержащий сведения о регистрации ребенка по месту жительства или по месту пребывания на закрепленной территории;
- ✔ получить в департаменте образования разрешение на прием детей, не достигающих возраста 6 лет 6 месяцев к 1 сентября 2019 г.;
- подавать одно заявление в одно выбранное учреждение в целях снижения нагрузки на информационные системы и предотвращения сбоев в работе портала госуслуг и ведомственной информационной системы «Зачисление в образовательные организации».

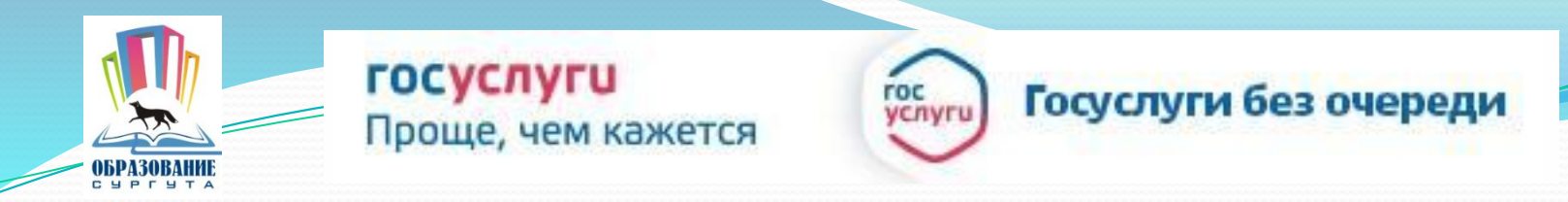

#### Родителям НЕ РЕКОМЕНДУЕТСЯ:

- заранее создавать черновики заявлений;
- ✔ подавать несколько заявлений на зачисление одного ребенка с разных учетных записей родителей на ЕПГУ;
- ✔ подавать заявления, искажая персональную информацию о ребенке, иначе будет принято решение об отказе в связи с предоставлением искаженной или заведомо ложной информации;
- ✔ формировать «живую» очередь в образовательном учреждении для подачи заявления без использования ресурсов портала госуслуг;
- ✔ подавать заявление ранее установленного времени начала подачи заявлений (8.00 местного времени 17 либо 24 января);
- ✔ приходить в образовательное учреждение в день подачи заявления, не получив уведомление с приглашением о подтверждении документов.

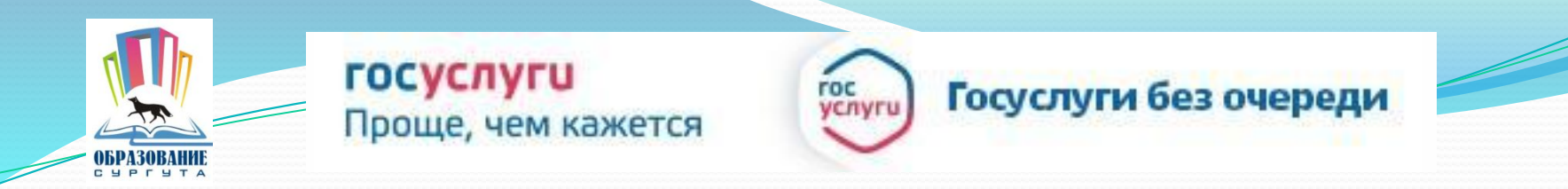

# **ВАЖНО!!!**

При поступлении в информационную систему первого заявления о зачислении ребенка все последующие заявления будут возвращаться с уведомлением «В списке поданных заявлений уже присутствует ребенок с указанными данными».

Если ребенок зачислен в общеобразовательное учреждение, подать заявление о зачислении в другое учреждение можно ТОЛЬКО обратившись в первое учреждение и написав заявление об отчислении.

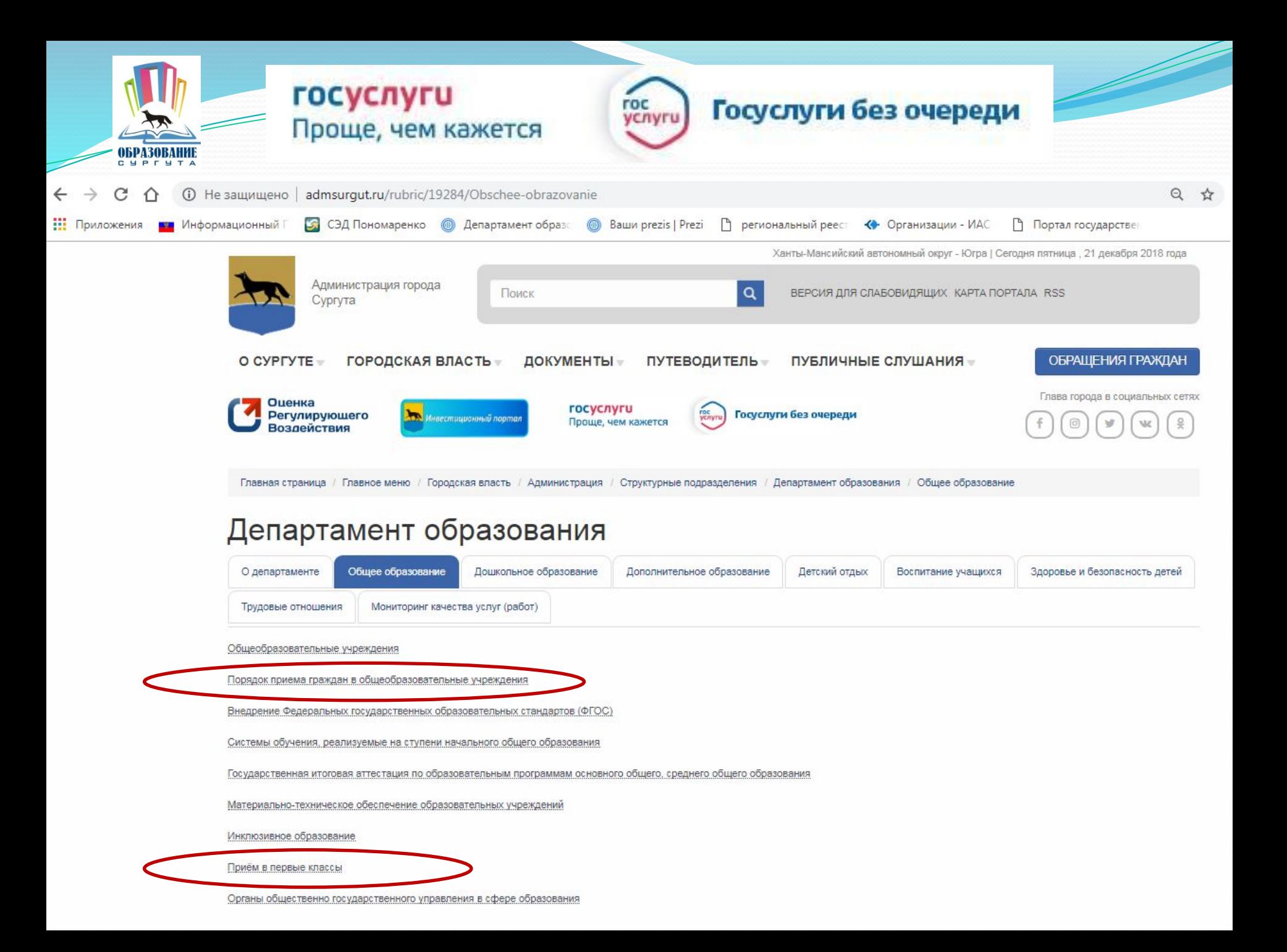

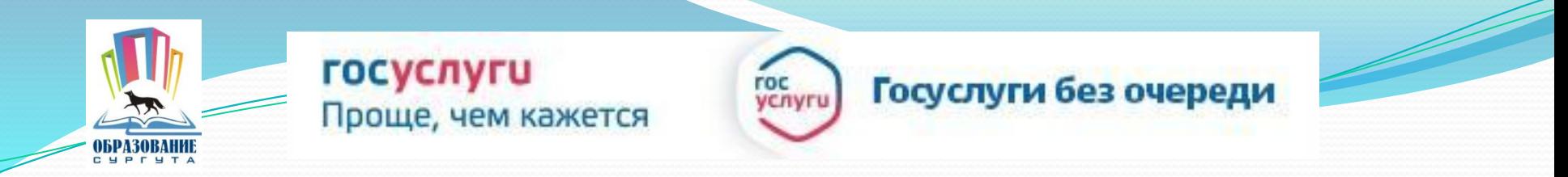

Заявления о зачислении детей в 1-е классы на 2019/20 учебный год принимаются с 8.00:

### ❑ **17 января 2019 года**

СОШ № 1, 3, 4, 5, 6, 7, 8, 9, 12, 15, 18, 19, 20, 22, 24, 25, 26, 29, 31, 32, 44, 45, в «Сургутскую технологическую школу», НШ № 30, «Перспектива», «Прогимназия»,

за которыми закреплены конкретные микрорайоны города

## ❑ **24 января 2019 года**

в гимназии, лицеи, школы с углублённым изучением отдельных предметов

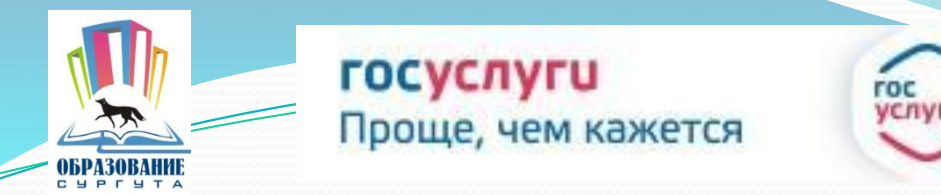

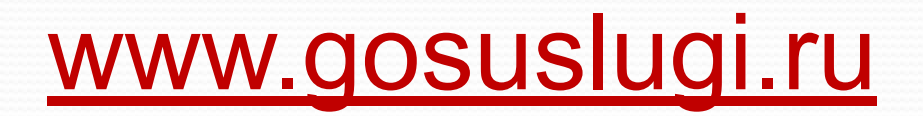

Телефоны для консультаций по приему заявлений в первые классы в электронном виде:

> 52-56-56; 52-54-24; 52-53-36; 52-53-96.

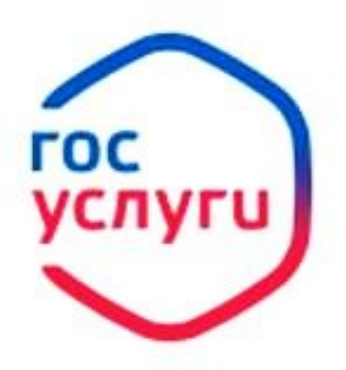

Госуслуги без очереди

**Зарегистрируйтесь** на gosuslugi.ru и получайте госуслуги без очередей и сложностей